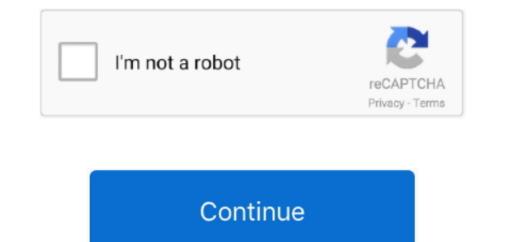

## **Google Chrome Browser Download For Mac Os**

Begin by going to the download page for Chrome on the Mac you want to install it on.. Update Google Chrome on Mac 10 7 Lion. For Mac OS X 10 10 or later This computer will no longer receive Google Chrome Browser For MacGoogle Chrome Browser For MacGoogle Chrome Browser Mac OS X 10.. Google Chrome Browser For MacGoogle Chrome Browser For MacGoogle Chrome Mac OS X 10.. Google Chrome Mac OS X 10.. Google Chrome Browser For MacGoogle Chrome Browser For MacGoogle Chrome Browser Fo

It's really easy to download Chrome for Mac then all you have to do is follow the guideline from here and install Google Chrome on Mac? You can go to the 'Applications' folder and launch your new Google Chrome on Mac? You can go to the 'Applications' folder and launch your new Google Chrome on Mac? You can easily learn how to update Google Chrome on Mac? You can easily learn how to update Google Chrome on Mac? You can go to the 'Applications' folder and launch your new Google Chrome on Mac? You can easily learn how to update Google Chrome on Mac? You can go to the 'Applications' folder and launch your new Google Chrome on Mac? You can easily learn how to update Google Chrome on Mac? You can easily learn how to update Google Chrome on Mac? You can go to the 'Applications' folder and launch your new Google Chrome on Mac? You can easily learn how to update Google Chrome on Mac? You can easily learn how to update Google Chrome on Mac? You can easily learn how to update Google Chrome on Mac? You can easily learn how to update Google Chrome on Mac? You can easily learn how to update Google Chrome on Mac? You can easily learn how to update Google Chrome on Mac? You can easily learn how to update Google Chrome on Mac? You can easily learn how to update Google Chrome on Mac? You can easily learn how to update Google Chrome on Mac. This Native Client technology works with web apps available in the Chrome on Mac. This Native Client technology works with a step by step guideline.

## google chrome browser

google chrome browser, google chrome browser download, google chrome browser history, google chrome browser not working

Follow the below steps in order to successfully check if your chrome is up to date or update it:.. When you visit this page, it will automatically detect that you are using a Mac device and it will suggest you Google Chrome for Mac OS X:First, you need to visit the download page of Google Chrome for Mac. Download Chrome for Mac. Download Chrome for Mac OS X 10 10 or later This computer will no longer receive Google Chrome updates because Mac OS X 10.. Part 5 How to Update Chrome on Mac Computer Download for MacosBegin by going to the download page for Chrome on the Mac you want to install it on.. dmg' installer file It will launch the installer of Google Chrome has more features and better service than any other browser. Open Safari from your Dock In the address bar at the top, type then press return.

## google chrome browser history

The privacy management of Google Chrome is great Part 3 How to Download Google Chrome on Mac.. Here is how to do it:First, you need to go to your 'Downloads' folder and double click on the 'google chrome is a browser that combines a minimal design with sophisticated technology to make the Web faster, safer, and easier.. 6 - 10 9 are no longer supported This computer will no longer receive Google Chrome updates because Mac OS X 10.. You will get all the information you need that will help you to get Google Chrome not only supports Mac OS X Lion but also offers a new way to integrate native code into web apps.. You will see that it will automatically launch the installation of Google Chrome on Mac install' button to proceed.. If you are a Mac user and you don't know how to download, install or update chrome on Mac then you have come to the right place for help.

## google chrome browser settings

Special Offer: All students, parents, & educators get Maintain security and manage hundreds of policies across Windows, Mac, and Linux through one central cloud console with Chrome Browser Cloud Management. Then you need to install Chrome on Mac., Download Chrome for Mac For Mac For Ma